# NXT LEGO-robot laboration

# Programmering och felsökning av en LEGOrobot

**Gabriel Vilén 30/8 -2012 gvilen@kth.se Introduktionskurs i datateknik II1310**

#### **Sammanfattning**

Vi har programmerat och felsökt en LEGO-robot i denna laboration. Roboten skulle följa en svart linje, spela upp några toner när den krockat med väggen, samt visa gruppmedlemmarnas namn på dess display. Vi använde oss utav NXC och gick tillväga genom att felsöka och metodiskt testa de olika delarna i koden som vi tilldelats. Det visade sig vara ganska krångligt, och vi stötte på en rad problem på vägen. Det löste sig dock tillslut – vi lyckades få roboten att agera som vi ville.

#### Innehållsförteckning

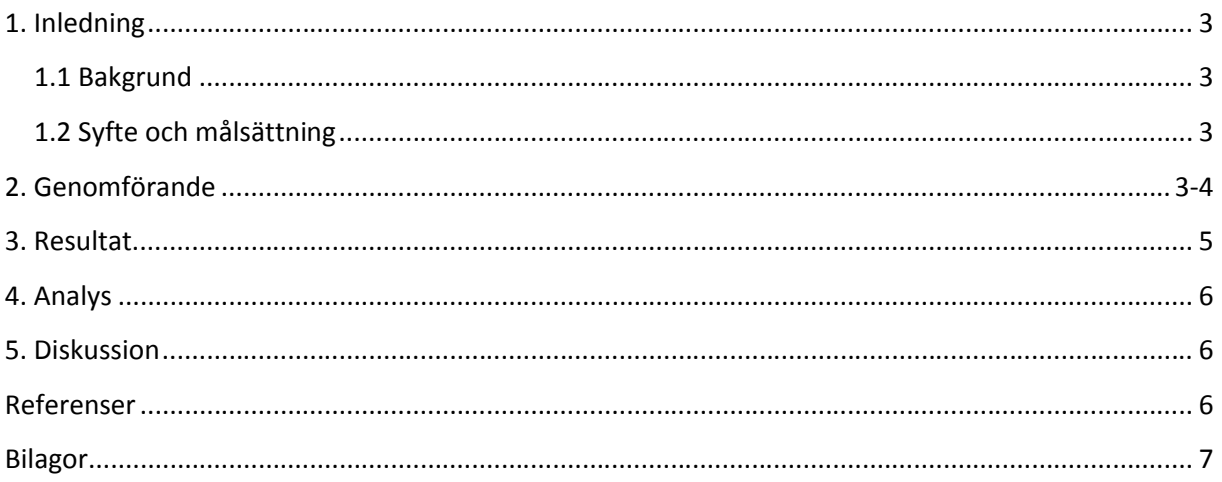

#### <span id="page-2-0"></span>**1. Inledning**

Vi fick i uppdrag att genomföra en laboration där vår LEGO-robot skulle följa ett svart sträck på golvet. För att få roboten att följa sträcket behövde vi dock först ändra koden i NXC som vi fått, så att roboten utförde det den skulle. Detta gjorde vi genom att koppla roboten till våra datorer, läsa av dess kod, samt felsöka och rätta till den.

#### <span id="page-2-1"></span>**1.1 Bakgrund**

Det är viktigt att som student och ingenjör att kunna programmera, det är något som ligger till grund inom nästan all IT-verskamhet. Vi fick i den här laborationen för första gången, för många av oss, testa på och komma i kontant med programmering – något som visade sig vara knepigt men roligt.

#### <span id="page-2-2"></span>**1.2 Syfte och målsättning**

Syftet med labborationen var att ge oss studenter en första inblick i programmering, och tillämpa det vi lärt oss på föreläsningarna i praktiken. Målet var att felsöka koden i NXC som vi fått, rätta till den, samt applicera den på vår robot - för att förhoppningsvis få roboten att agera som vi ville. Personligen, då jag aldrig har programmerat tidigare, hade jag som mål att klara av labborationen och samtidigt försöka få ett bättre grepp om alla de olika utrycken som används inom programmering, funktioner, loopar, variablar osv.

#### <span id="page-2-3"></span>**2. Genomförande**

Material som användes: LEGO-robot Windows dator BricxCC och API (programvara) Kommentarsblad för kodändringarna

Vi började med att dela in oss i par om två, varje par hade en dator. Sedan fick vi en snabb genomgång om vad vi skulle göra: roboten skulle åka längst med den svarta linjen på marken, när den stannat och slagit i väggen skulle den spela upp några toner, samtidigt som den visade gruppmedlemmarnas namn på dess display.

Vi hade redan förberätt med att ladda ner och installera programmet, BricxCC samt API:t, och var redo att börja direkt!

Det första vi gjorde var att koppla in lego-roboten till datorn via usb. Det visade sig dock att programmet och datorn inte kännde av att roboten var inkopplad till datorn. Det visade sig att vi behövde uppdaterade programvaran, och när vi gjorde det fungerade allt som det skulle.

Nu när roboten var ihopkopplad till datorn testade vi först att ladda över den kod som vi fått till roboten, för att se hur den skulle uppföra sig. Som vi förutspått så uppträdde den inte alls som vi ville, den snörrade runt i en cirkelaktig rörelse, och följde inte alls den svarta linjen. Vi började med att felsöka i koden. När vi efter ett tag gjort oss bekanta med de olika utrycken såg vi bla. att porten som var kopplad till sensorerna (1) inte var länkad till koden, utan en annan port (3) var länkad istället. Därför reagerade robotens sensorer inte på den svarta linjen. Vi resonerade att robotens hjul som åkte utanför den svarta linjen borde svänga inåt mot linjen, och vi ändrade om i koden så den skulle uppföra sig på detta sätt. Men även fast vi ändrat porten till den rätta, och ändrat i koden, så reagerade roboten inte alls på sensorerna, hur mycket vi än ändrade i koden. Det visade sig såsmåningom att robotens sensorer var trasiga, och vi hade gjort rätt från början, vilket var lite surt – då vi kanske hållt på med problemet i uppåt en timma.

Vi kollade på de andra sektionerna och såg att det fanns en del som hete Dance, som inte uppfyllde några viktiga funktioner, den ändrade bara hjulhastigheten de första sekunderna. Därför kommentarade vi bort den sektionen.

Namndelen, då vårt namn skulle skrivas på robotens display, hade vi lite problem med. Då varken jag eller min labbpartner programmerat tidigare var det ganska knepigt att förstå hur vi skulle få namnen att skrivas ut. Allt vi lyckades skriva ut var "Gruppmedlemmar:". Det visade sig att vi skulle använda oss utav en forloop, där vi behövde ta bort en konstant för att den skulle stämma.

Labben tog ca 2 timmar att genomföra.

### <span id="page-4-0"></span>**3. Resultat**

<span id="page-4-1"></span>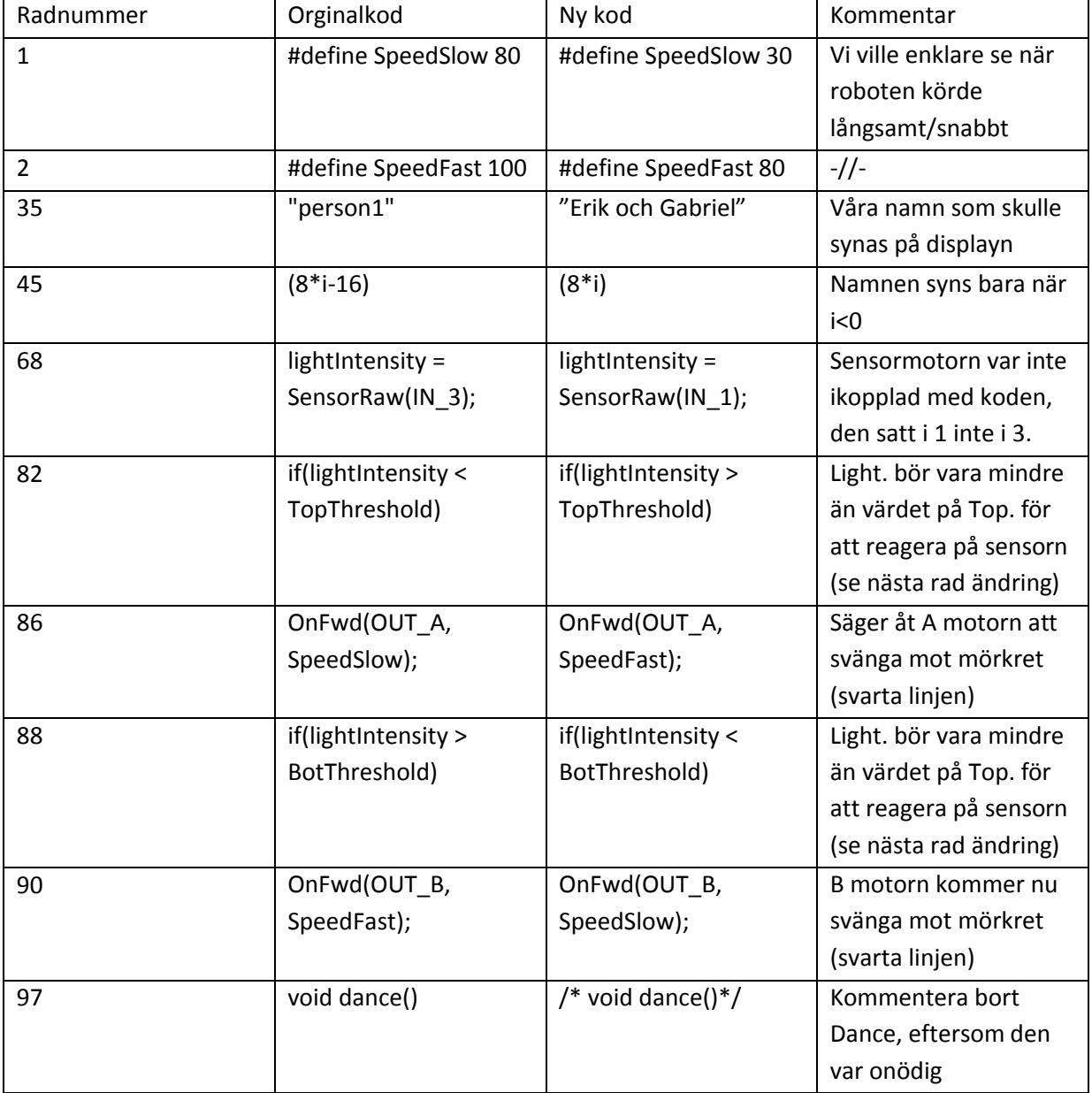

#### **4. Analys**

Att vi ändrat farten på roboten spelade inte direkt någon roll, här ville vi bara se en större skillnad när roboten körde på SpeedFast samt SpeedSlow (rad 1&2).

Namnloopen som genererade våra namn på skärmen bytte vi helt enkelt ut "person1" til våra namn (rad 35), det var dock knepigare att förstå att värdet på i behövde vara över 0 för at loopen skulle fungera, då våra namn hade värderna 1 samt 2. Därför tog vi bort -16 (rad 45).

Efter lite disskussion om hurvida vi kunde få sensorerna att reagera på ljuse och mörkrer, och applicera resultatet på motorerna, kom vi fram till att ändra tecknena för ljuskänsligheten (rad 68, 83, 84, 88, 90)

Slutligen kommentarade vi bort Dance, då vi inte såg någon nytta med den.

#### <span id="page-5-0"></span>**5. Diskussion**

Det var knepigt att lista ut vad alla saker fungerade och gjorde. Namnloopen som generarade namnen på displayen förstod vi först inte hur den fungerade, men efter att vi förstått hur våra namn var variablar, och värdet på i behövde va över 0 förstod vi at -16 behövde försvinna. Dessutom hade vi problem med sensorerna , men det fixade sig efter att vi bytt robot.

Att för en total nybörjare inom programmering börja med denna labb var lite svårt. Men som tur var hade jag ju en labbkamrat, och vi båda kunde diskutera och komma fram till lösningar och ideér på problem. Vi turades om att koda och disskuterade sinsemellan, något som fungerade bra.

Syftet och målet var ju att ge oss en inblick i programmering, vilket jag absolut fick. Jag lärde mig mer om hur de olika delarna av programkodning fungerar, och hur viktigt det är att dubbelkolla allting. Och framförallt att inte missa ett semikolon, då är man körd. Jag lärde mig också att även om allt ser rätt ut på skärmen så kanske det i verkligheten inte fungerar, detta upptäckte vi när vi förtvivlat försökte få robotens sensorer att reagera på ljus. Allt såg rätt ut, men roboten var i själva verket trasig. Sånt är svårt att fixa med bara programmering.

#### <span id="page-5-1"></span>**Referenser**

Programming LEGO NXT Robots using NXC.pdf (PDF FIL) Labb-PM från bilda: https://bilda.kth.se/courseId/8498/content.do?id=19150198

## **Bilagor**

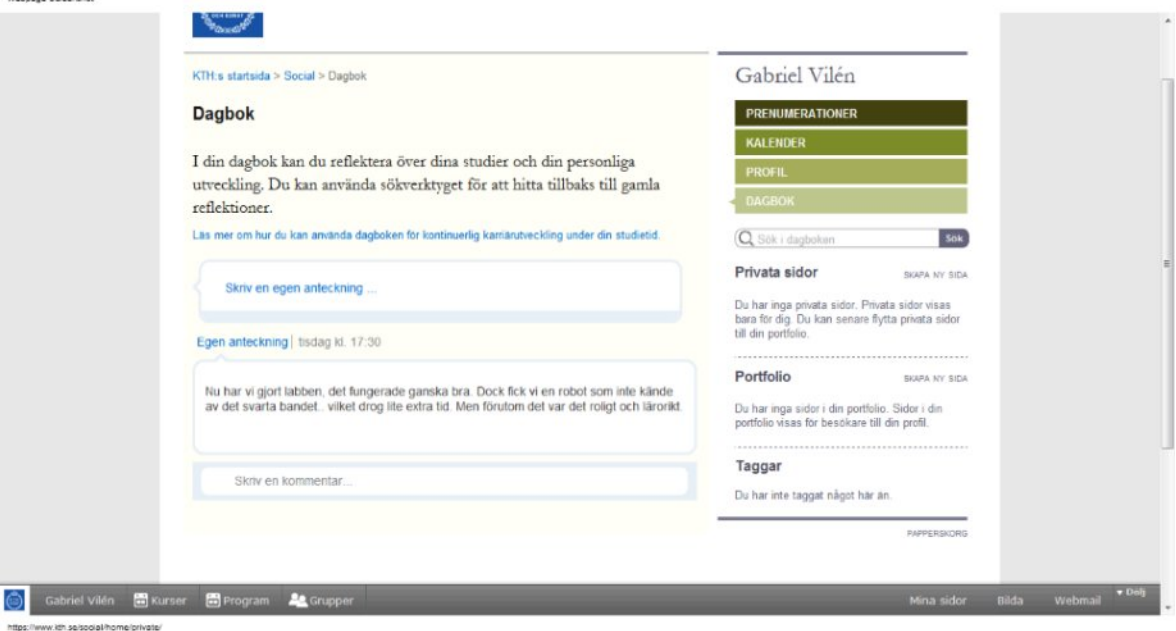